## Manual Object Instantiation (Creation) in BlueJ

CSCI 111

1. With the Class you want to instantiate (create an instance of) compiled, right click the class. All of the constructors you created will be displayed. Select the one you want to use.

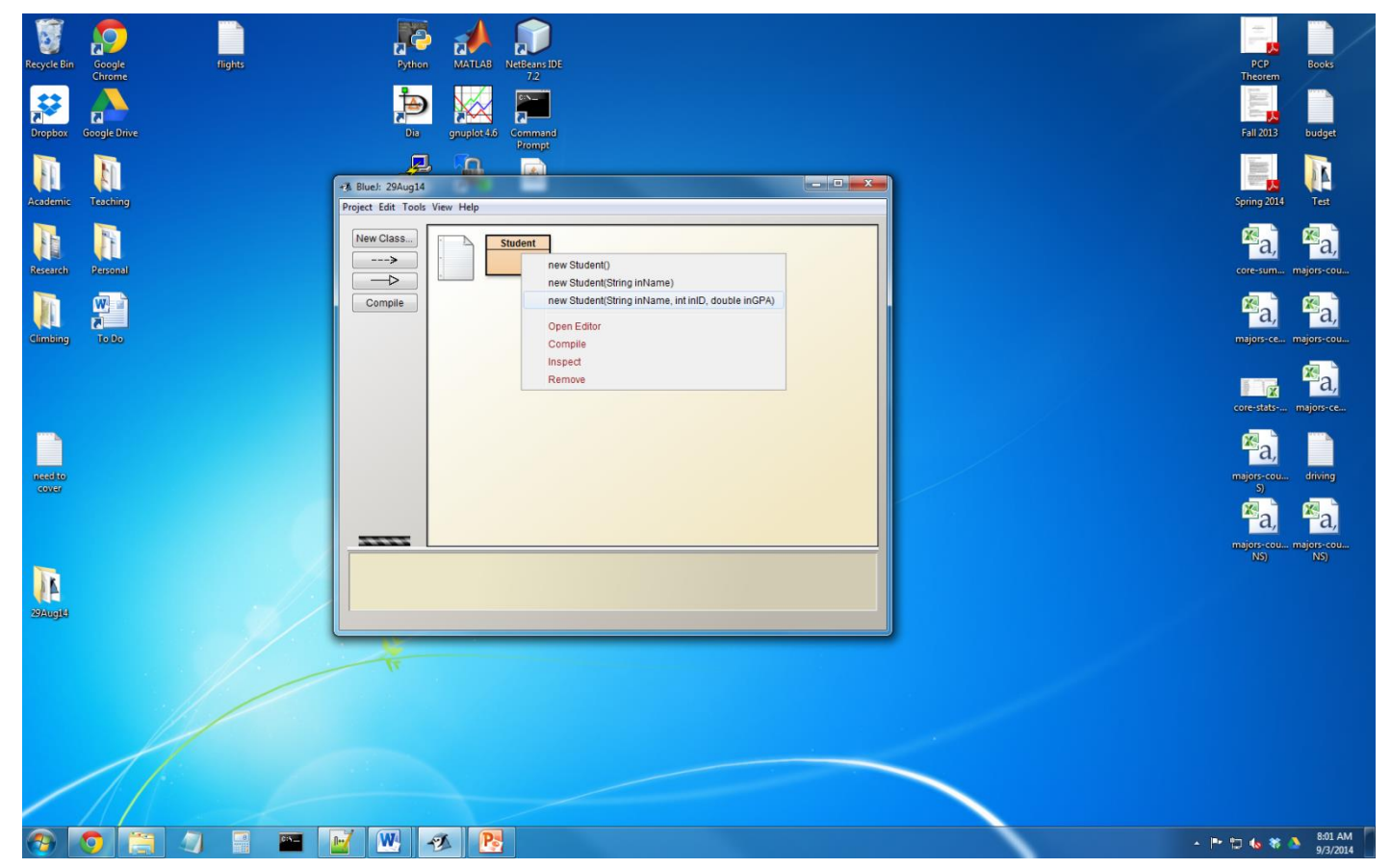

2. A dialog box will pop-up and prompt you for values to pass to the constructor. Input values you want (remember: Strings need to be in quotes). Hit "Ok".

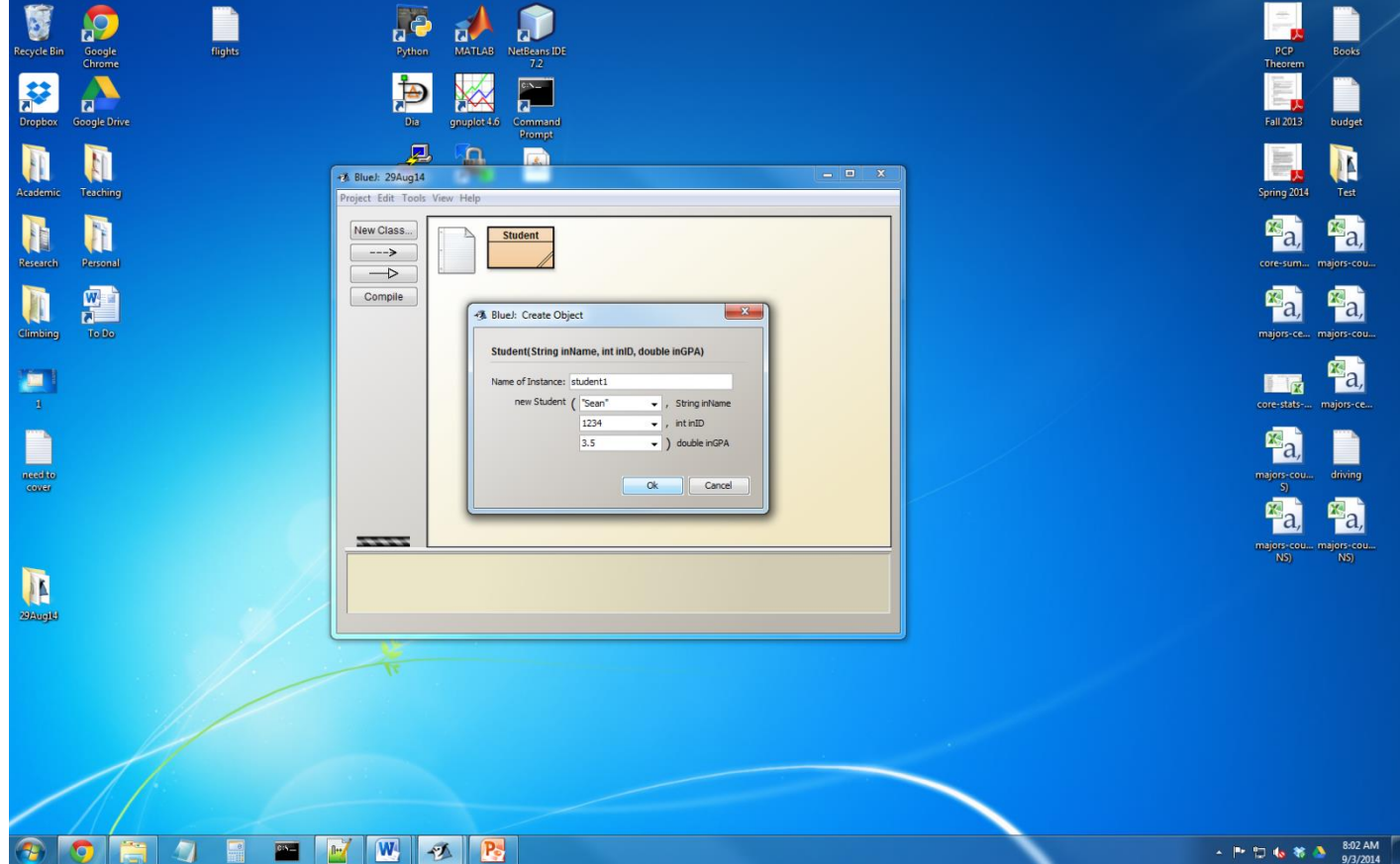

3. The new object is now on the bottom of the control screen. Double click it to see the values of the instance variables. Right click and select "Remove" to get rid of the object.

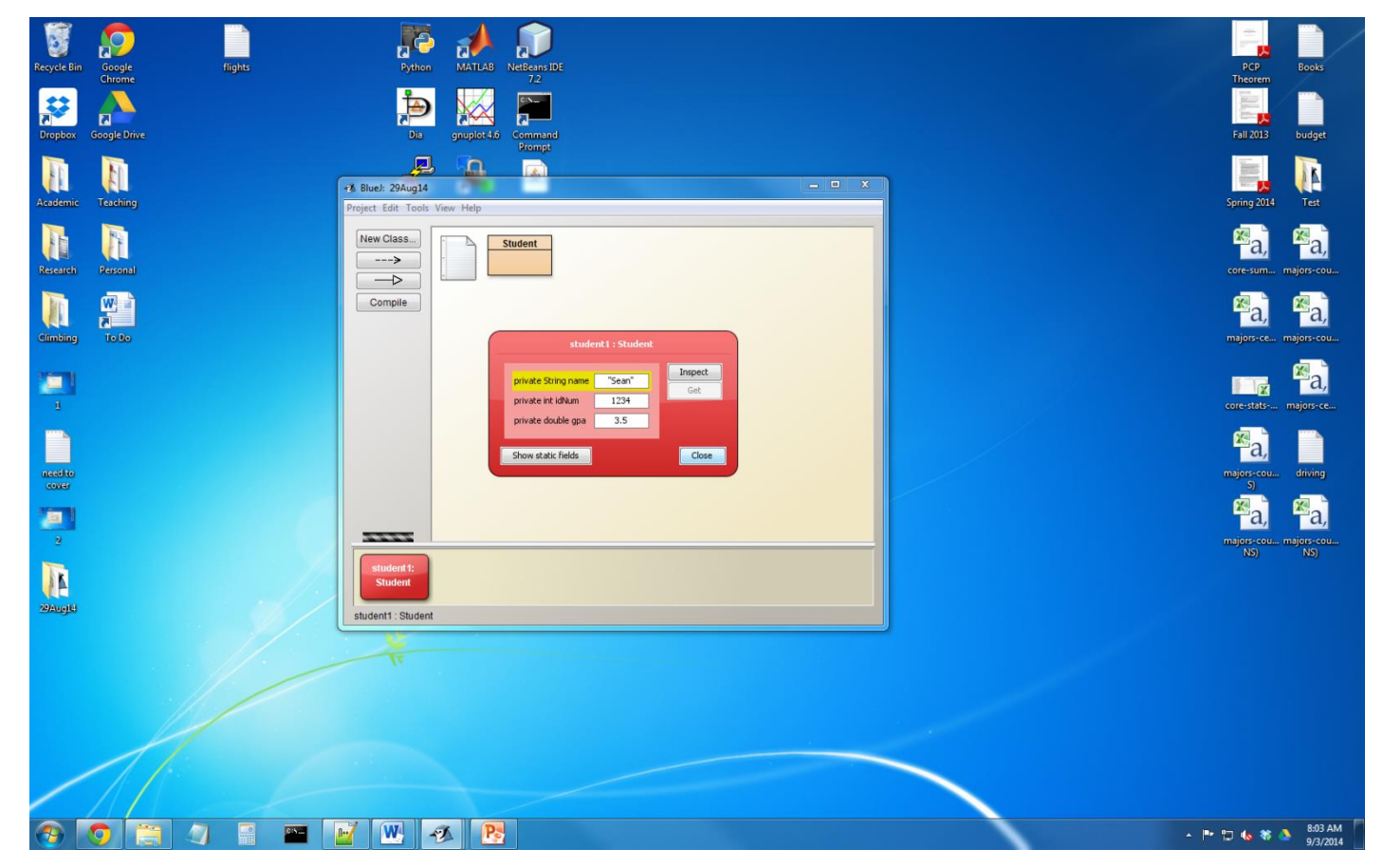